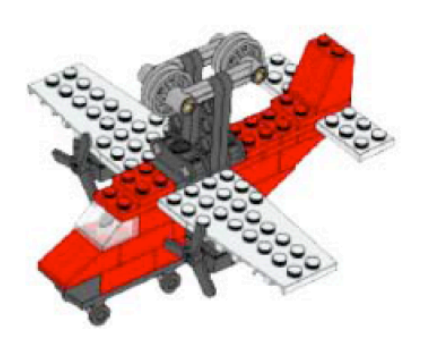

## **Fragtfly**

Synligt resultat ved kørslens afslutning:

Flyet er i det gule felt.

(Der gives points for enten det gule eller det lyseblå felt, men ikke for begge.)

## Points: KUN GULT ... 20 - ELLER LYSEBLÅT... 30

## **Mission fragtfly**

Sæt en teknikbjælke på vippearmen og anbring robotten i basen i en startposition f.eks. som på billedet:

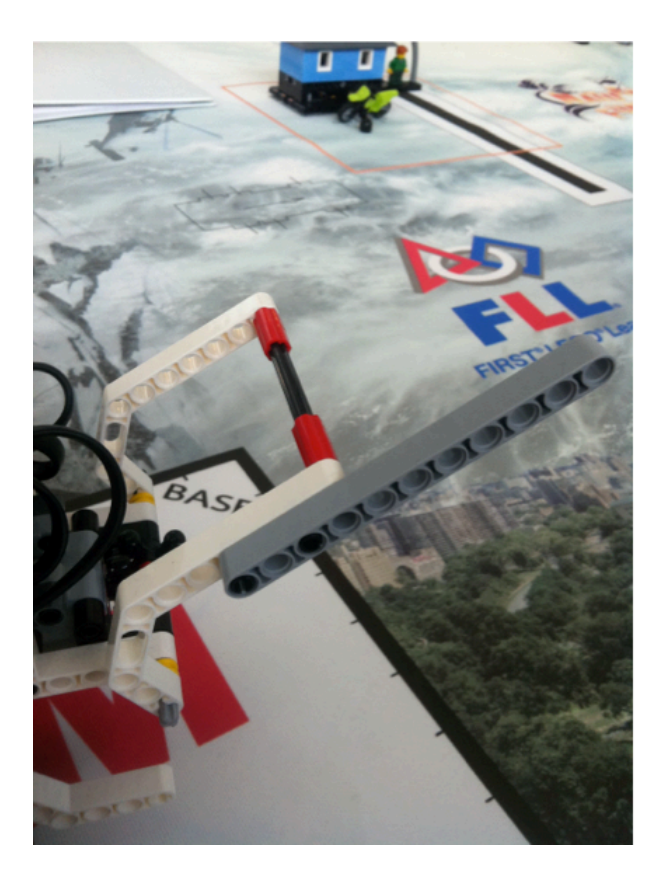

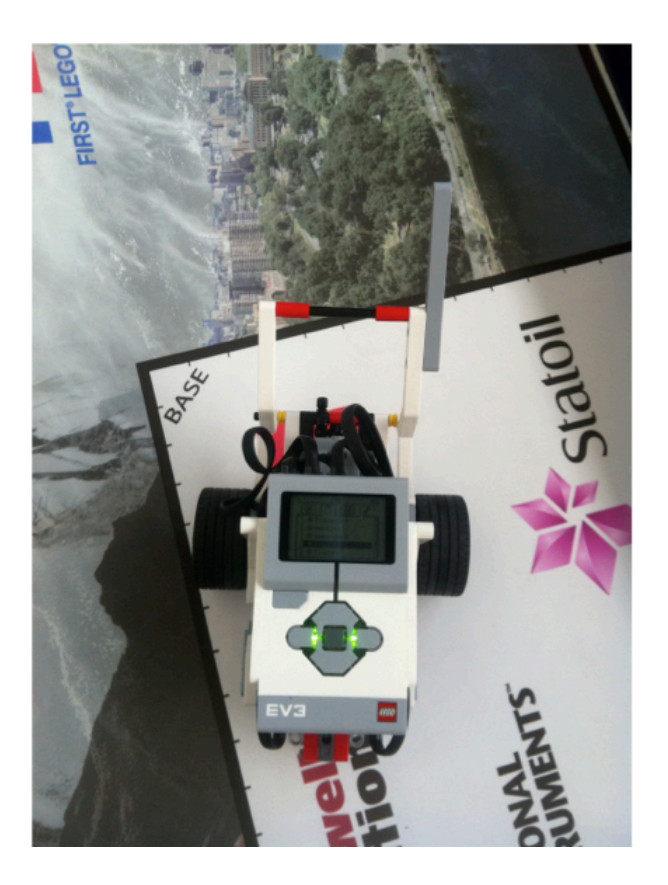

Kør programmet Fragtfly. Juster startpositionen, så robotten kører ud til udløsemekanismen for fragtflyet.

Desværre drejer pinden på armen ikke nok nedad og **fragtflyet flyver ikke ned i gult område**. Ret i programmet Fragtfly, så fragtflyet kommer ud at flyve.

Når programmet Fragtfly er rettet, kan det rettede program bruges ved pointkørslen.